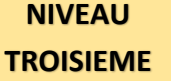

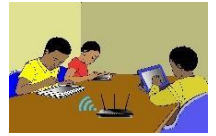

# **TITRE DE LA LEÇON 3 : IMPRESSION D'UN DOCUMENT DE CALCUL**

### **SITUATION D'APPRENTISSAGE**

M. Pascal, le professeur de Français, a fini de traiter son relevé de notes à l'aide d'un tableur. Afin d'en remettre une copie au Chef d'établissement, il veut imprimer la feuille de calcul des moyennes de ses élèves.

#### **RESUME DE LA LEÇON**

La vidéo suivante présente des techniques de mise en page Excel : impression de tableau, supprimer un saut de page, ajouter des marges, des en-têtes et pieds de pages... Voici le plan de la présentation :

- 1. Présentation de la feuille à mettre en forme
- 2. Les 3 modes d'affichage
- 3. Les 3 façons d'accéder aux options de mise en page
- 4. Comment ajuster les marges et centrer le contenu
- 5. Comment supprimer un saut de page (mettre le contenu à l'échelle pour qu'il tienne sur une seule page en largeur)
- 6. Comment ajouter des informations dans les en-têtes et pieds de pages (titre, n° de pages)
- 7. Comment répéter les en-têtes des colonnes d'un tableau sur toutes les pages
- 8. Comment n'imprimer que ce qu'on souhaite à l'aide d'une zone d'impression ou en spécifiant les objets à ne pas imprimer
- 9. Affichage ou non du quadrillage et des en-têtes de lignes et de colonnes

URL :<https://youtu.be/lbutep4Ybug>

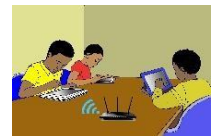

## **SITUATION D'EVALUATION :**

C'est la fin du premier trimestre. M. Pascal, professeur de Français, a relevé dans le tableau suivant les notes de quelques élèves de sa classe. Les appréciations des élèves sont fonctions de leur moyenne générale de la façon suivante : *Si la moyenne est strictement inférieure à 10.00 alors l'appréciation est « Travail insuffisant » et si la moyenne est supérieure ou égale à 12.00 alors l'appréciation est « Travail acceptable » sinon l'appréciation est « Travail moyen ».*

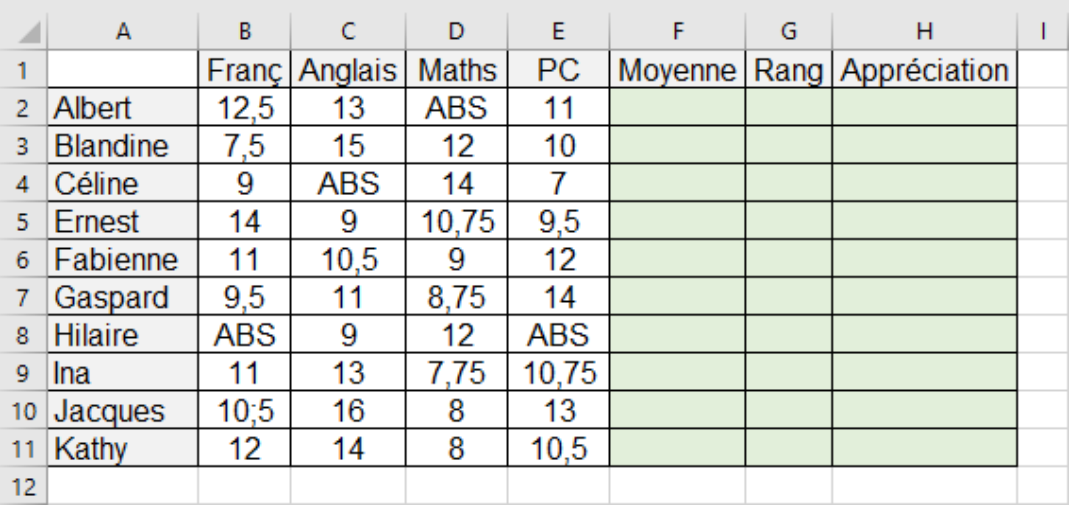

- 1) A l'aide d'un tableur, Reproduis le relevé de notes ci-dessus
- 2) Puis remplis automatiquement les colonnes : « Moyenne », « Rang » et « Appréciations ».
- 3) Imprime La feuille de calcul

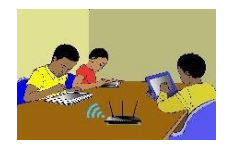

# **EXERCICES /DOCUMENTATION :**

Recopie puis imprime le tableau suivant :

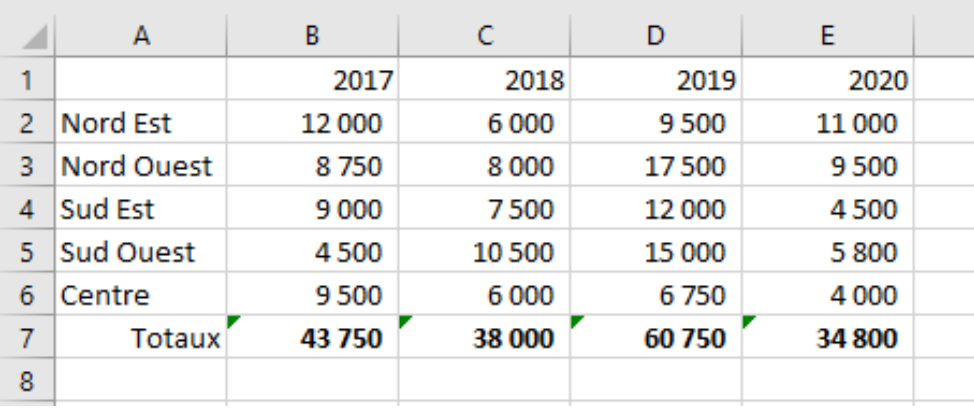